## **OWA - Abwesenheitsagenten (Automatische Antworten) für Shared-Mailbox aktivieren**

Start: <https://exchange.ku.de/owa>

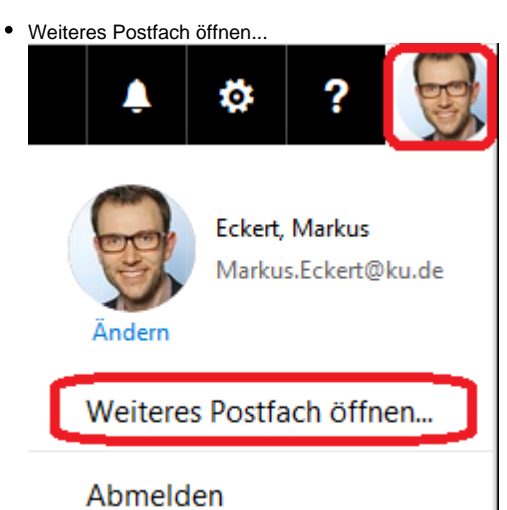

den Anfang der E-Mail-Adresse der Shared-Mailbox eintragen Konto auswählen bzw. über Verzeichnis durchsuchen das gesamte Adressbuch  $\bullet$ durchsuchen

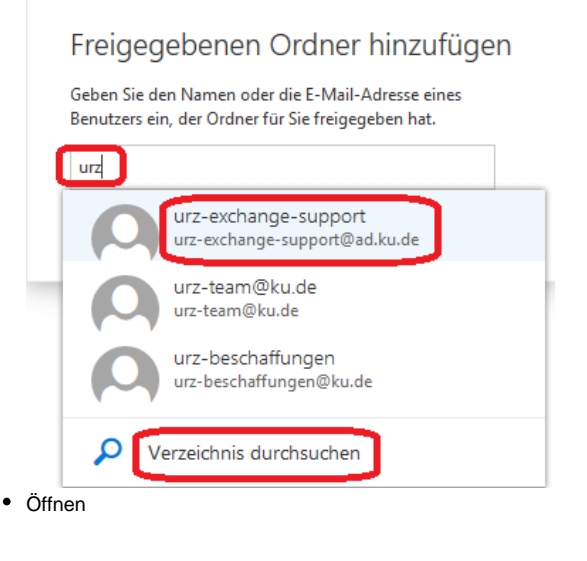

## Weiteres Postfach öffnen

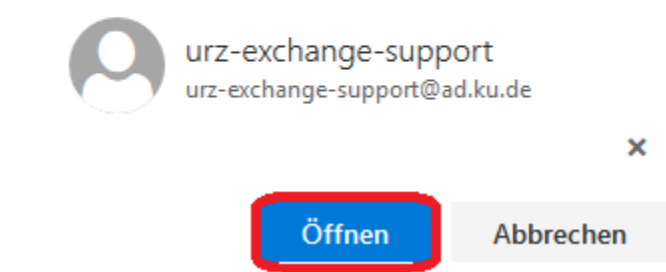

die Shared-Mailbox wird nun in einem separaten Fenster/Tab geöffnet

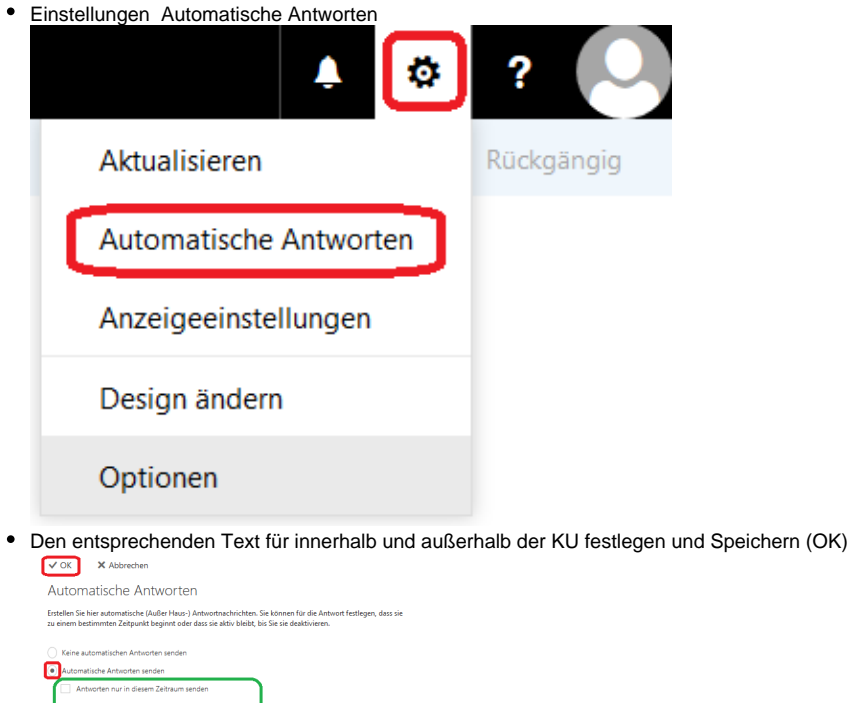

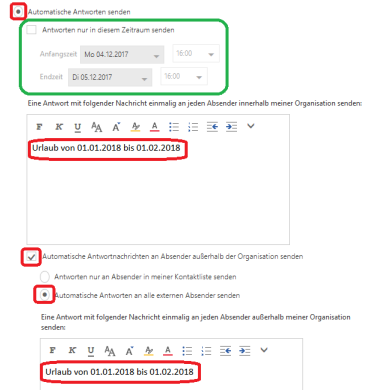

(grüner Bereich)

wenn gewünscht kann auch ein Zeitraum für die "Automatischen Antworten" festgelegt werden